# LEIÐBEININGAR FYRIR UPPSETNINGU Á NETFANGI Í PÓSTFORRITI:

## <http://1984.is/howto/mail/>

UPPLÝSINGAR FYRIR PÓSTFORRIT EINS OG OUTLOOK, THUNDERBIRD, MAIL OG ENTOURAGE Incoming mail server: [mail.1984.is](http://mail.1984.is/) - IMAP OR POP, SSL ENABLED EÐA DISABLED Outgoing mail server: [mail.1984.is](http://mail.1984.is/) - PORT 465 OR 587, SSL ENABLED EÐA DISABLED

## ÚTSENINGARÞJÓNN(OUTGOING MAILSERVER)

Útsendiþjónn 1984 ehf er [mail.1984.is.](http://mail.1984.is/) Þú þarft að auðkenna þig gagnvart honum og notar til þess sama aðgang.

Þjónninn notar gáttir 25, 587 og 465 - þitt er valið. Oftast er gátt 25 lokað hjá flestum internetveitum.

## RUSLPÓSTUR

Mögulegum ruslpósti er ekki eytt nema við séum vissir um að hann sé rusl, það sem við teljum rusl er flokkað í möppu sem heitir einfaldlega Spam og er aðgengil frá vefpóstinum eða í IMAP uppsetngu í hverskyns póstforriti.

## LEIÐBEININGAR FYRIR ÞÁ SEM HAFA HINGAÐ TIL SÓTT Í GEGNUM GMAIL

ATH að ef þú hefur verið að sækja inn í gmail áður þarftu ekki að breyta neinu nema lykilorðinu sé það ekki það sama og var á gamla póstinum. Það er gert svona:

- 1. Inni í Gmail ferðu í tannhjólið uppi til hægri og velur þar Settings.
- 2. Þar ferðu inn í Accounts and Import (sjá mynd) og þar undir finnur þú Check mail from other accounts (using POP3)

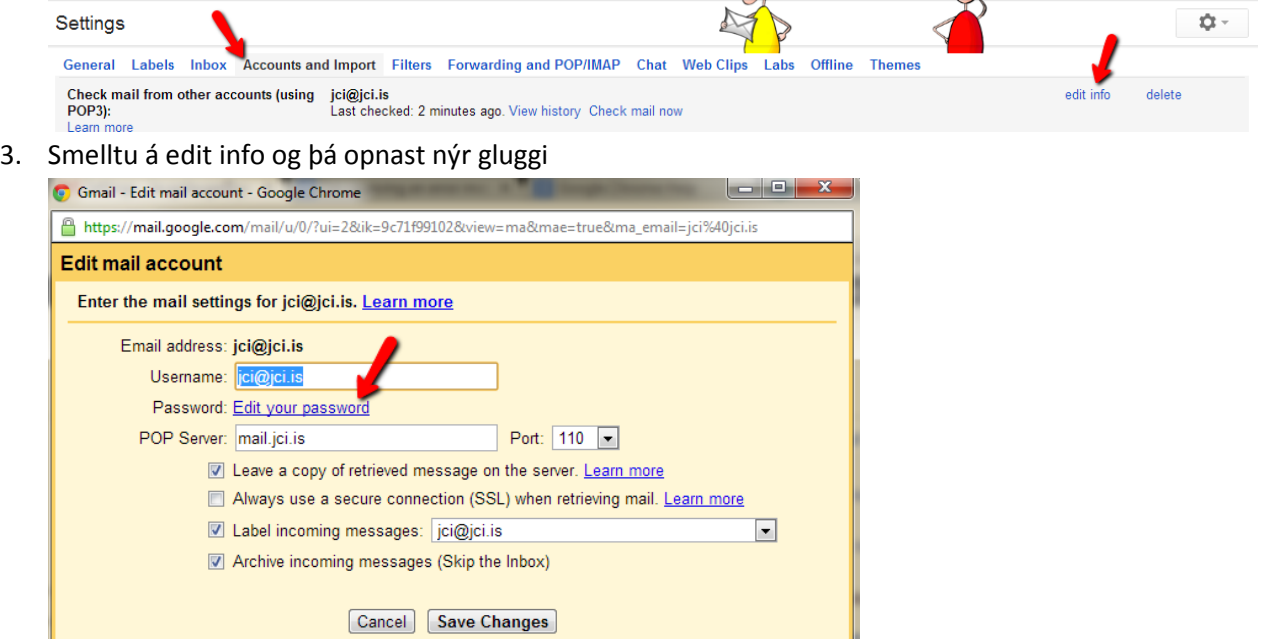

4. Smelltu á Edit your password og settu inn rétt lykilorð í innsláttarsvæðið sem birtist og ýttu svo á Save Changes

LEIÐBEININGAR FYRIR ÞÁ SEM HAFA ALDREI SÓTT PÓSTINN INN Í GMAIL EN VILJA BYRJA Á ÞVÍ

Þá getur þú fundið leiðbeiningar (frá bls 2) hér[: http://www.jci.is/wp](http://www.jci.is/wp-content/uploads/2013/03/Netfangaflutningur2013.pdf)[content/uploads/2013/03/Netfangaflutningur2013.pdf](http://www.jci.is/wp-content/uploads/2013/03/Netfangaflutningur2013.pdf)

## INSTRUCTIONS FOR SETTING UP AN EMAIL IN A EMAIL CLIENT:

<http://1984.is/howto/mail/> (I'm sorry but it looks like these are all in Icelandic. You can contact me if you need translation of info from this site)

## OUTGOING MAILSERVER

Outgoing mailserver for 1984 is [mail.1984.is.](http://mail.1984.is/) You need to authenticate yourself and you use the same authentication as for the webmail.

The server uses ports 25, 587 and 465 - it's your choise. Often port 25 is closed.

#### JUNKMAIL

Possible junkmail is not deleted unless 1984 are certain it is junk, what they think is junk is sorted into a folder called Spam and is accessible from the webmail or in a IMAP setup in all mail clients.

### INSTRUCTIONS FOR THOSE WHO HAVE BEEN FETCHING MAIL WITH GMAIL

Note that if you have been fetching mail with gmail before then you don't need to change anything except your password (if it is not the same as you used in the old mail). This is how that is done:

- 1. Logged into you gmail account, go to the small wheel to the right and choose to Settings
- 2. There you select the Accounts and Import tab (see picture) and find the Check mail from other accounts (using POP3) section

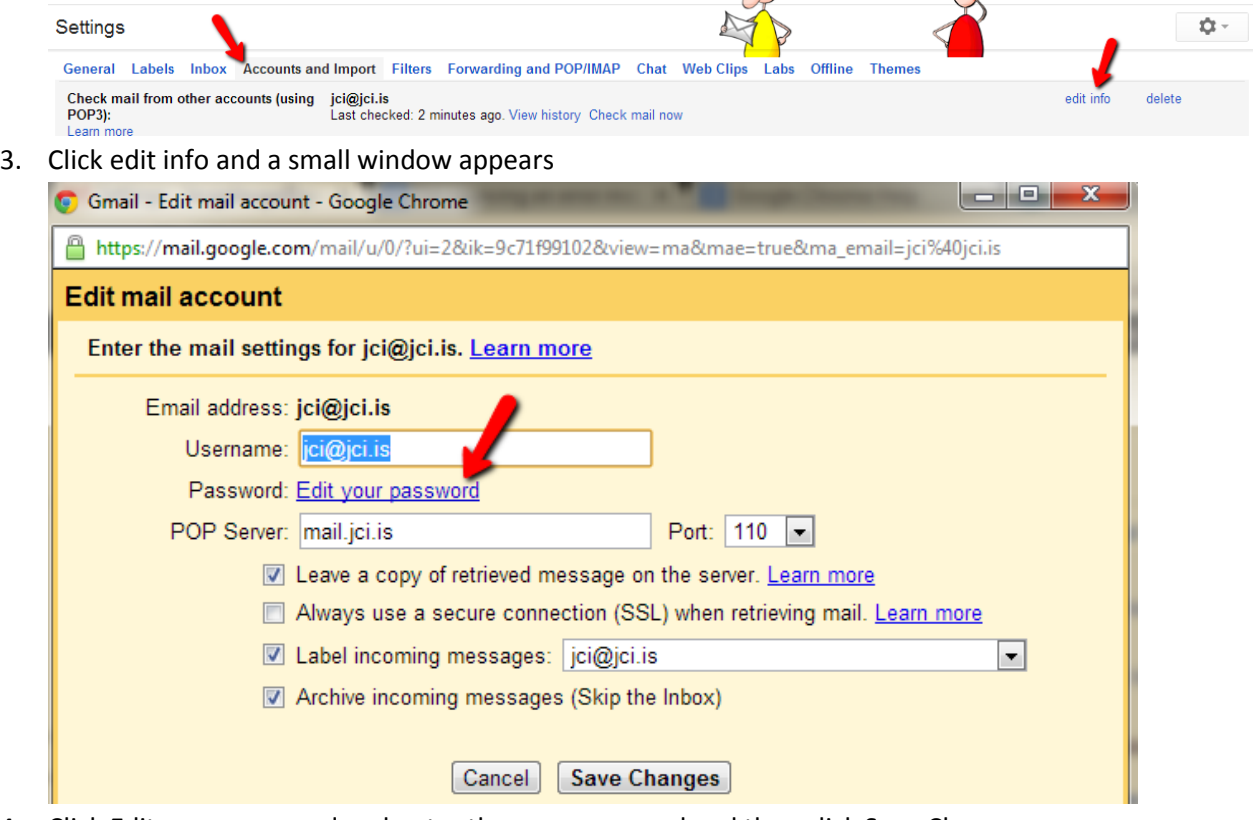

4. Click Edit your password and enter the new password and then click Save Changes

INSTRUCTIONS FOR THOSE WHO HAVE NOT BEEN FETCHING MAIL WITH GMAIL BUT WANT TO START

Please read from page 2 in this document [http://www.jci.is/wp](http://www.jci.is/wp-content/uploads/2013/03/EmailTransfer2013.pdf)[content/uploads/2013/03/EmailTransfer2013.pdf](http://www.jci.is/wp-content/uploads/2013/03/EmailTransfer2013.pdf)